## **Informacje wstępne**

Sposób instalacji firmware zależy od wersji bootloadera zainstalowanego na karcie. Mogą mieć Państwo zainstalowane dwa rodzaje bootloadera nazwane: "Old" i "New". Informacia o wersij bootloadera jest widoczna w oknie "About" drivera w linij Card Bottloader ver.

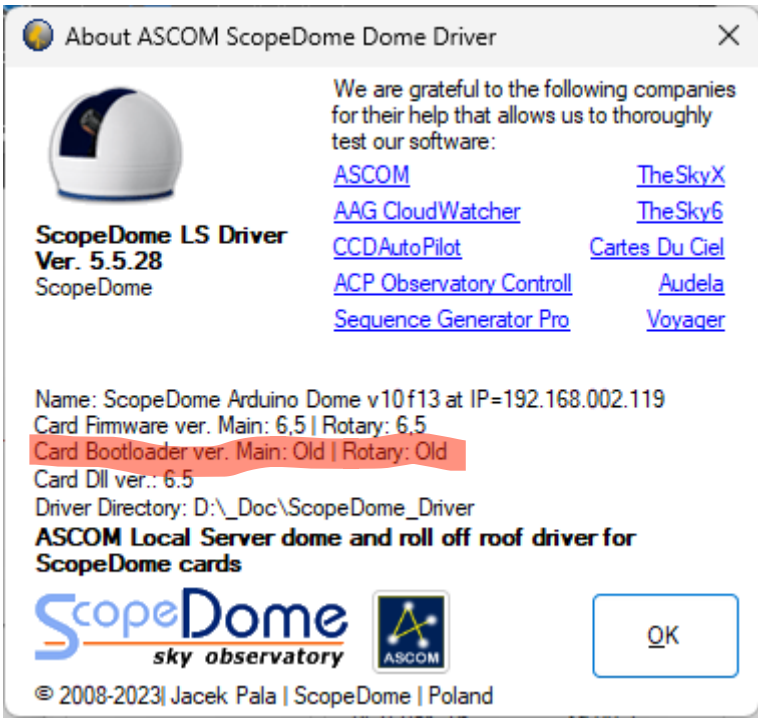

W przykładowej karcie zarówno w części Main jak i Rotary zainstalowana jest stara wersja bootloadera. Część "Main" odpowiada za obroty kopuły, część "Rotary" za otwieranie i zamykanie klapy.

Aby wgrać nowy firmware do obu kart należy najpierw połączyć je kablem USB z koputerem. Każda z kart musi zgłosić się jako nowy port COM w Davice Manager systemu Windows. Należy najpierw wgrywać firmware do karty "Main", a następnie do karty "Rotary". Proszę pamiętać, że porty COM będą miały różne numery dla części Main i Rotary.

## **Instalacja**

1. Odpowiednio do wersji bootloadera należy wybrać katalog "XLoader Old" lub "XLoader New" z podkatalogu Card Firmware>Arduino

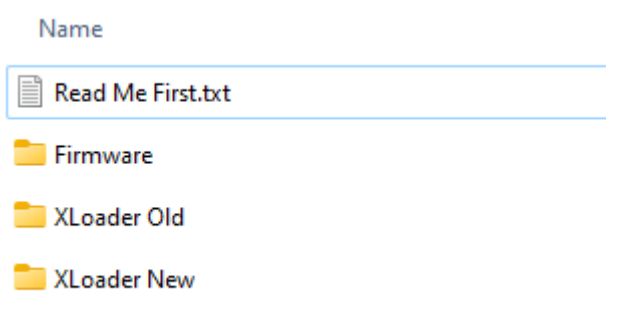

2. Następnie należy uruchomić program XLoader.exe

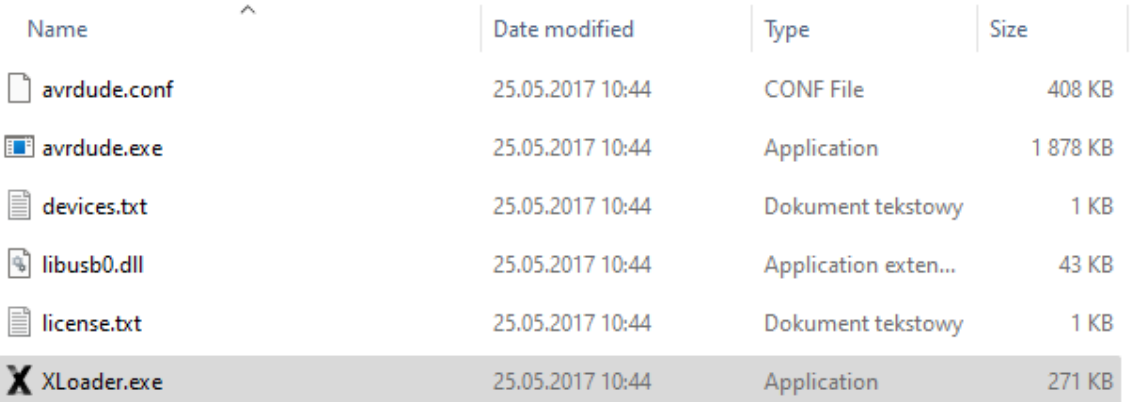

3. Proszę ustawić parametry programu XLoader.exe - należy wybrać odpowiedni dla karty port COM):

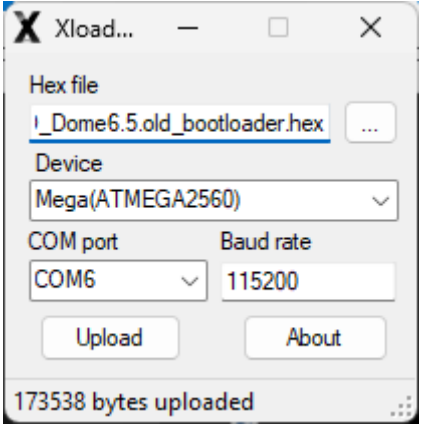

4. Wybrać odpowiednią wersję firmare z katalog Arduino>Firmware, a następnie nacisnąć przycisk Upload.

Podczas wgrywania firmware żółta i zielona dioda led (obok złącza ICSP1) będzie bardzo szybko błyskać. Jeśli diody nie świecą się, to znaczy, że wybrano zły bootloader lub złą wersję firmawre. Po około minucie wgrywanie firmware powinno się zakończyć.